Treuhand | Steuer- und Rechtsberatung Wirtschaftsprüfung | Unternehmensberatung Informatik-Gesamtlösungen

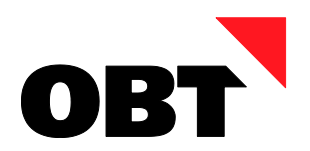

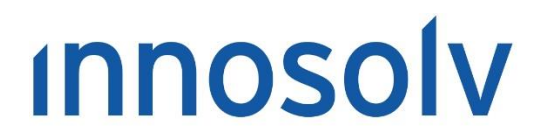

Your Software, Our Passion.

# Releasenotes

# Release 2018 – Servicepack 9

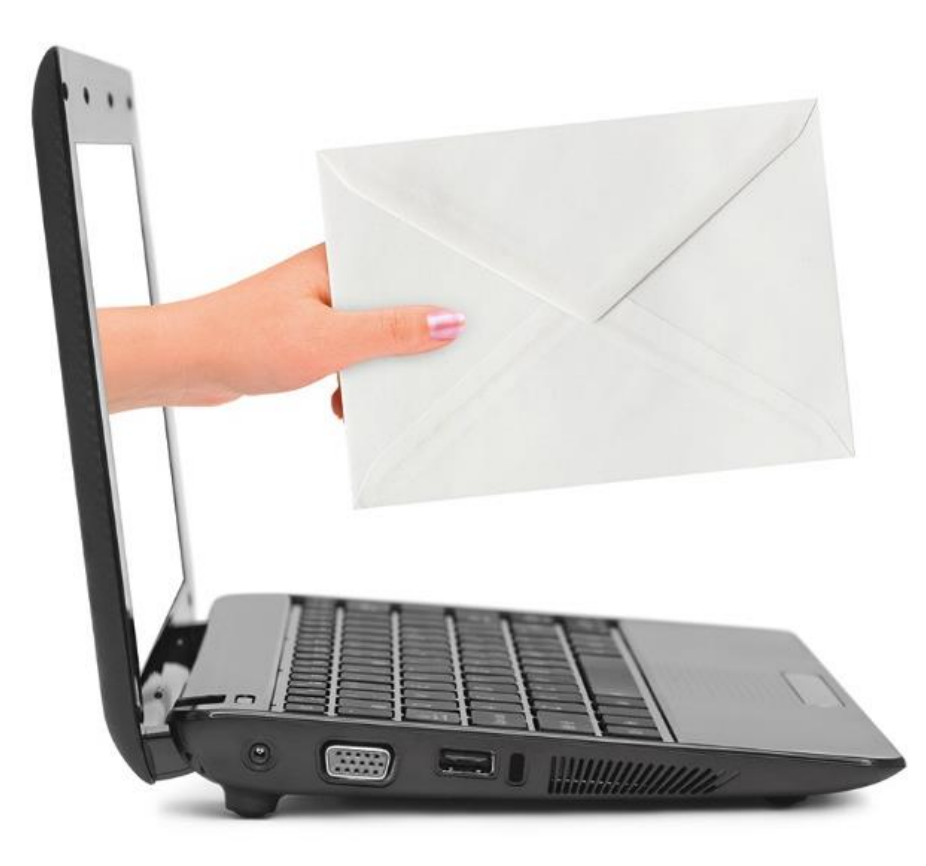

# **Information:**

Diese Releasenotes basieren auf den Releasenotes der InnoSolv AG. Wir haben die wichtigen Themen für Sie herausgefiltert und teilweise mit weiteren Hinweisen/Bildern ergänzt. Das Original der Releasenotes der InnoSolv AG wird mit der Anwendung "ISAG Upgrader" als Download zur Verfügung gestellt.

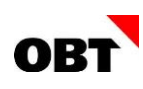

# Inhaltsverzeichnis

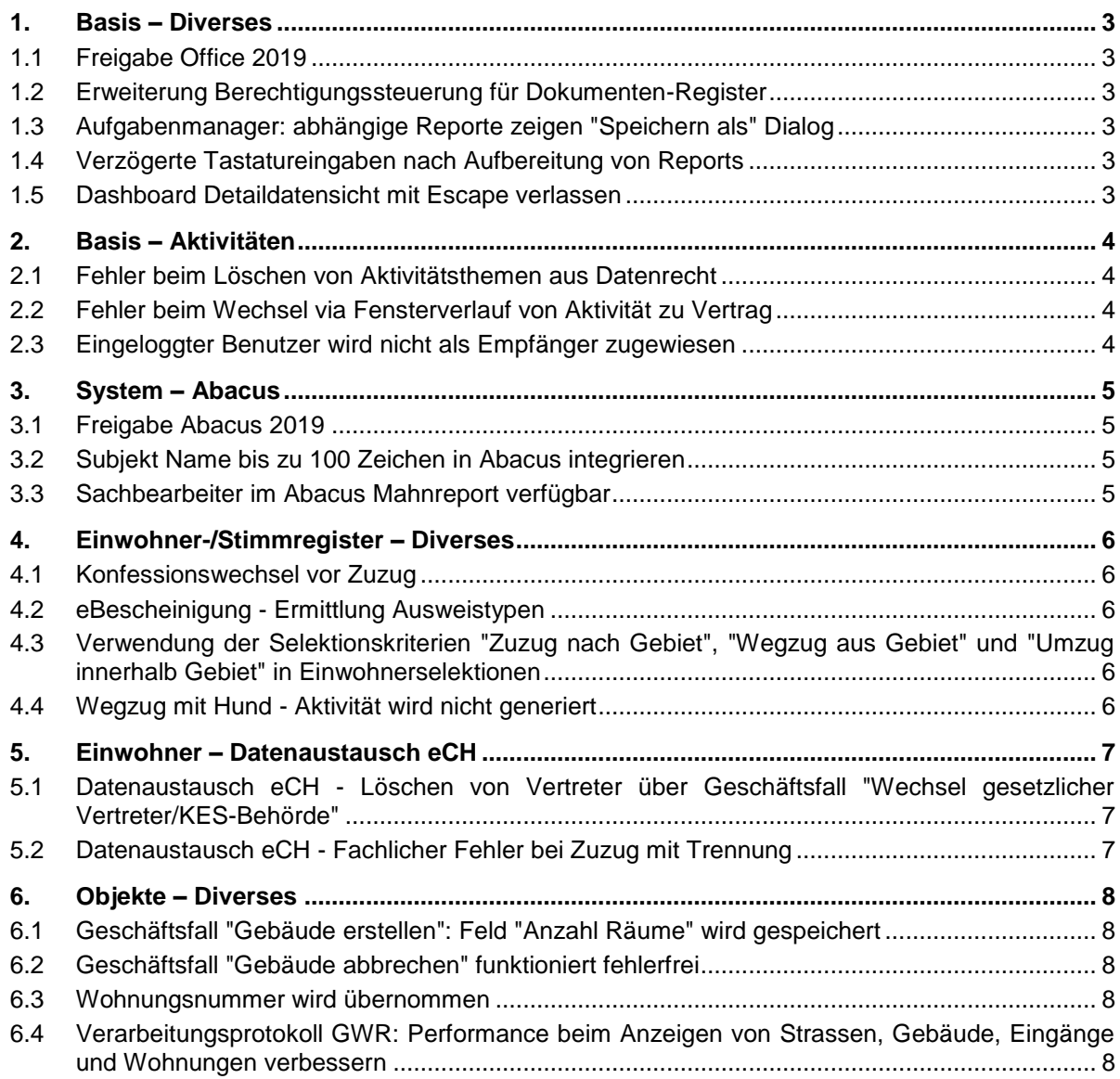

# <span id="page-2-0"></span>1. Basis – Diverses

# <span id="page-2-1"></span>1.1 Freigabe Office 2019

# **Beschreibung**

Microsoft Office 2019 ist seit Ende September 2018 verfügbar.

# **Lösung**

Microsoft Office 2019 wird durch nest / is-e unterstützt.

# <span id="page-2-2"></span>1.2 Erweiterung Berechtigungssteuerung für Dokumenten-Register

#### **Beschreibung**

In den Teilanwendungen Orgeinheit, Tarif, Gebiet, Strasse, Initiative, Kampagne, Kampagnenschritt, Report, Leistkat und Objektschlüssel können Dokumente hinterlegt werden. Diese Dokumenten-Register besitzen jedoch kein eigenes Anwendungsobjekt. Deshalb kann die Berechtigung für diese Register nicht separat gesteuert werden.

# **Lösung**

Für die Dokumenten-Register werden neue Anwendungsobjekte erstellt und zugewiesen. Die aktuellen Berechtigungen werden automatisch auf die neuen Anwendungsobjekte übernommen.

# <span id="page-2-3"></span>1.3 Aufgabenmanager: abhängige Reporte zeigen "Speichern als" Dialog

#### **Beschreibung**

Im Aufgabenmanager können abhängige Reporte automatisch im DMS abgelegt werden. Beim Ausführen eines solchen Reports wird ein "Speichern als" Dialog angezeigt, der Report wird nicht automatisch abgelegt.

# **Lösung**

Die Reporte werden in jedem Fall korrekt aufbereitet und abgelegt.

# <span id="page-2-4"></span>1.4 Verzögerte Tastatureingaben nach Aufbereitung von Reports

#### **Beschreibung**

Nach dem Aufbereiten von einigen Reports wird der nest / is-e Client immer träger. Tastatureingaben benötigen mehrere Sekunden, bis sie angezeigt werden.

# **Lösung**

Die Performance des nest / is-e Clients bleibt auch nach mehreren aufbereiteten Reports gleich.

# <span id="page-2-5"></span>1.5 Dashboard Detaildatensicht mit Escape verlassen

#### **Beschreibung**

Wird aus dem Dashboard in eine Detail-Datensicht eingetaucht welche keine Datensätze darstellt, kann die Detail-Datensicht nicht mit Escape verlassen werden.

# **Lösung**

Das Schliessen eines Fensters mit Escape funktioniert in jedem Fall.

# <span id="page-3-0"></span>2. Basis – Aktivitäten

# <span id="page-3-1"></span>2.1 Fehler beim Löschen von Aktivitätsthemen aus Datenrecht

# **Beschreibung**

Aus einem Datenrecht wird ein Aktivitätsthema gelöscht. Dabei wird geprüft, ob eine Organisationseinheit mit diesem Datenrecht bei unerledigten Aktivitäten mit diesem Thema alleiniger Empfänger ist. Ist dies der Fall erscheint eine entsprechende Fehlermeldung, da sonst die Aktivität bei keinem Mitarbeiter mehr in der Tätigkeitsliste angezeigt wird.

Ist auf einer Aktivität mit diesem Thema eine ungültige Organisationseinheit ohne Datenrechte alleinige Empfängerin, erscheint diese Fehlermeldung beim Löschen des Themas ebenfalls. Obwohl diese Organisationseinheit nichts mit dem geänderten Datenrecht zu tun hat.

# **Lösung**

Es werden nur noch Aktivitäten mit Empfängern geprüft, welche mit dem geänderten Datenrecht in Verbindung stehen.

# <span id="page-3-2"></span>2.2 Fehler beim Wechsel via Fensterverlauf von Aktivität zu Vertrag

# **Beschreibung**

Ein Benutzer erfasst in einem Vertrag eine neue Aktivität mit Hilfe einer Aktivitätsvorlage. Nach dem Speichern der Aktivität wechselt er via Fensterverlauf direkt zurück auf das Fenster "Vertrag verwalten". Dabei erscheint die Fehlermeldung "Die Sequenz enthält kein übereinstimmendes Element.".

# **Lösung**

Das Navigieren via Fensterverlauf funktioniert.

# <span id="page-3-3"></span>2.3 Eingeloggter Benutzer wird nicht als Empfänger zugewiesen

# **Beschreibung**

Mit Hilfe einer Aufgabenmanager-Regel wird eine neue Aktivität im Hintergrund erstellt. Dazu wird eine Aktivitätsvorlage mit einem Thema aber ohne Empfänger verwendet. Auf dem Thema ist die Einstellung "Eingeloggter Benutzer (als Empfänger verwenden)" vorbelegt.

Wird die Aktivität im Hintergrund erstellt, ist der eingeloggte Benutzer jedoch nicht als Empfänger erfasst. Wird die gleiche Regel im Vordergrund ausgeführt, funktioniert dies.

# **Lösung**

Die Empfänger-Einstellungen auf dem Thema werden berücksichtigt.

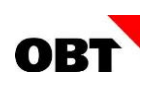

# <span id="page-4-0"></span>3. System – Abacus

# <span id="page-4-1"></span>3.1 Freigabe Abacus 2019

#### **Beschreibung**

Freigabe der nest/is-e Integrationsschnittstellen mit Abacus 2019.

#### **Lösung**

Zu beachten ist, dass Abacus 2019 vorerst nur für Abacus Betakunden freigegeben ist! Es wird empfohlen, sich vor der Installation von Abacus 2019 bei Abacus zu informieren.

Abacus 2019 CD 20.02.2019 mit Abacus Patch 20.03.2019 ist für folgende nest/is-e Versionen freigegeben:

- nest/is-e Release 2017 Servicepack 15
- nest/is-e Release 2018 Servicepack 9
- nest/is-e Release 2019 Servicepack 2

Für den Betrieb muss in nest/is-e im Softwaresystem 100 (Abacus) die Version 2019 eingetragen werden.

# <span id="page-4-2"></span>3.2 Subjekt Name bis zu 100 Zeichen in Abacus integrieren

#### **Beschreibung**

Seit einer bestimmten Abacus Version kann ein Name 100 Zeichen lang sein. Aktuell werden bei der Integration nur 50 Zeichen übermittelt.

#### **Lösung**

In nest/is-e können 60 Zeichen im Namen erfasst werden. Die Abacus Adressintegration berücksichtigt neu die volle Länge des Namens. Alle Subjekte mit Namen > 50 Zeichen werden einmalig nochmals mit Abacus synchronisiert.

# <span id="page-4-3"></span>3.3 Sachbearbeiter im Abacus Mahnreport verfügbar

# **Beschreibung**

Der nest/is-e Sachbearbeiter steht im Abacus Mahnreport nicht zur Verfügung.

#### **Lösung**

Im Abacus Mahnwesen kann neu auch der nest/is-e Sachbearbeiter ermittelt werden, welcher den Rechnungsdruck in nest/is-e ausgelöst hat. Auch Telefonnummer und E-Mail Adresse des Sachbearbeiters können ermittelt werden. Die Telefonnummer und die E-Mail Adressen werden mit folgender Priorität ermittelt:

- 1. Priorität der aktuellste aktive Kommunikationseintrag mit Lokation "Geschäft direkt"
- 2. Priorität der aktuellste aktive Kommunikationseintrag mit Lokation "Geschäft Zentrale"
- 3. Priorität der aktuellste aktive Kommunikationseintrag ohne Lokation

Folgende Abacus Versionen unterstützen die neue Funktionalität, sind aber nicht Voraussetzung für den Betrieb der Schnittstelle:

- Abacus 2018 ab Servicepack 20.03.2019
- Abacus 2019 ab Servicepack 20.03.2019

# <span id="page-5-0"></span>4. Einwohner-/Stimmregister – Diverses

# <span id="page-5-1"></span>4.1 Konfessionswechsel vor Zuzug

# **Beschreibung**

Im Geschäftsfall "Konfessionswechsel" kann ein Ereignisdatum kleiner als das Zuzugsdatum ausgewählt werden.

# **Lösung**

Das Ereignisdatum im Geschäftsfall "Konfessionswechsel" darf nicht kleiner als das Zuzugsdatum sein. Ist die Konfession beim Zuzug nicht bekannt, muss sie nachträglich über eine Datenkorrektur eingetragen werden.

# <span id="page-5-2"></span>4.2 eBescheinigung - Ermittlung Ausweistypen

# **Beschreibung**

Für eBescheinigung kann gesteuert werden, welche Ausweistypen pro Status am Portal bestellt werden können. Es werden alle Ausweise angezeigt.

# **Lösung**

Es werden nur die erlaubten Ausweise pro Status angezeigt.

# <span id="page-5-3"></span>4.3 Verwendung der Selektionskriterien "Zuzug nach Gebiet", "Wegzug aus Gebiet" und "Umzug innerhalb Gebiet" in Einwohnerselektionen

# **Beschreibung**

Die Selektionskriterien "Zuzug nach Gebiet", "Wegzug aus Gebiet" und "Umzug innerhalb Gebiet" sind für das elektronische Reporting erstellt worden. Diese müssen zwingend zusammen mit dem Selektionskriterium "Datensatzauswertung (Übersteuerung)" verwendet werden.

In regulären Einwohnerselektionen kann ebenfalls nach Mutationen selektiert werden. Dort führt die Verwendung der Selektionskriterien "Zuzug nach Gebiet", "Wegzug aus Gebiet" und "Umzug innerhalb Gebiet" zu einer Fehlermeldung.

# **Lösung**

Die Kriterien "Zuzug nach Gebiet", "Wegzug aus Gebiet" und "Umzug innerhalb Gebiet" können auch in Selektionen ausserhalb von Reportjobs und elektronischem Reporting verwendet werden. Es muss jedoch zwingend das Kriterium "Datensatzauswertung (Übersteuerung)" mit Wert "Mutation" in der Selektion mitverwendet werden.

# <span id="page-5-4"></span>4.4 Wegzug mit Hund - Aktivität wird nicht generiert

# **Beschreibung**

Es wird ein Wegzug eines Ehepaars mutiert. Die Frau ist Vertragspartner eines Hundevertrages. Beim Wegzug wird beim Hund "zieht mit" angewählt, somit sollte es eine Aktivität für den Vertrag generieren. Die Aktivität wird nicht generiert, da der SQL Ausdruck der Bedingung im Aufgabenmanager (Wegzug, Wegzug mit Hund) falsch ist. Es funktioniert nur wenn der Wegzug auf dem Vertragspartner des Hundes durchgeführt wird.

# **Lösung**

Die Aufgabenmanagerregel wir so angepasst, dass in jedem Fall der korrekte Hundehalter ermittelt wird und eine Aktivität generiert wird.

# <span id="page-6-0"></span>5. Einwohner – Datenaustausch eCH

# <span id="page-6-1"></span>5.1 Datenaustausch eCH - Löschen von Vertreter über Geschäftsfall "Wechsel gesetzlicher Vertreter/KES-Behörde"

# **Beschreibung**

Über den Geschäftsfall "Wechsel Kindes- und Erwachsenenschutzrechtliche Massnahme" kann der Vertreter gelöscht werden. Gemäss Schema eCH-0020 ist das valide. Im Standard muss jedoch zwischen Eintrag und Korrektur/Löschung unterschieden werden.

# **Lösung**

Folgende Änderungen werden an den Geschäftsfällen "Errichtung Massnahme" und "Wechsel gesetzlicher Vertreter/KES-Behörde" vorgenommen:

# **Errichtung Massnahme:**

Wird eine Massnahme errichtet, können Vertreter Informationen angegeben werden. Der zweite Vertreter kann nur eingetragen werden, falls bereits ein Vertreter vorhanden ist. Wird der Geschäftsfall nach Errichtung einer Massnahme nochmals gestartet, ist der Vertreter Bereich gesperrt.

# **Wechsel gesetzlicher Vertreter/KES-Behörde:**

Über den Geschäftsfall "Wechsel gesetzlicher Vertreter/KES-Behörde" können Vertreter gelöscht werden. Es wird in diesem Fall ein Ereignis "correctGuardianRelationship" exportiert. Wird ein Vertreter gewechselt, wird wie bis anhin das Ereignis "changeGuardian" exportiert. Der zweite Vertreter kann nur eingetragen werden, falls bereits ein Vertreter vorhanden ist.

# <span id="page-6-2"></span>5.2 Datenaustausch eCH - Fachlicher Fehler bei Zuzug mit Trennung

#### **Beschreibung**

Ein Ehepaar ist am 31.12.2015 innerkantonal weggezogen. Per 01.01.2019 zieht der Ehemann alleine wieder zu, es wird eine Trennung eingegeben (per 01.05.2018 - effektives Trennungsdatum).

Es wird ein Ereignis Trennung geschrieben und an die Plattform geliefert, was zum fachlichen Fehler führt, da das Ereignisdatum der Trennung vor dem Zuzugsdatum liegt.

# **Lösung**

Wenn die Trennung vor dem Zuzugsdatum liegt, wird eine Datenkorrektur anstatt dem Ereignis Trennung geschrieben.

# <span id="page-7-0"></span>6. Objekte – Diverses

# <span id="page-7-1"></span>6.1 Geschäftsfall "Gebäude erstellen": Feld "Anzahl Räume" wird gespeichert

# **Beschreibung**

Im Geschäftsfall "Gebäude erstellen" wird auf einer Wohnung das Feld "Anzahl Räume" erfasst. Der Wert wird jedoch nicht gespeichert, d.h. nach Fertigstellung ist das Feld leer.

# **Lösung**

Das Feld "Anzahl Räume" wird gespeichert.

# <span id="page-7-2"></span>6.2 Geschäftsfall "Gebäude abbrechen" funktioniert fehlerfrei

# **Beschreibung**

Der Geschäftsfall kann nicht fehlerfrei durchgeführt werden. Im Fehlerprotokoll erscheint der Fehler: "Der Objektverweis wurde nicht auf eine Objektinstanz festgelegt."

# **Lösung**

Der Geschäftsfall kann fehlerfrei durchgeführt werden.

# <span id="page-7-3"></span>6.3 Wohnungsnummer wird übernommen

# **Beschreibung**

Das GWR liefert ein Gebäude mit mehreren Gebäudeeingängen. Pro Gebäudeeingang werden Wohnungen mit identischer Wohnungsnummer geliefert.

Wohnung 1: Hauptstrasse 15, Wohnungsnummer: 200

Wohnung 2: Hauptstrasse 15a, Wohnungsnummer: 200

Die Wohnungsnummer wird fälschlicherweise nur auf die letzte verarbeitete Wohnung übernommen.

# **Lösung**

Die Wohnungsnummern werden auf alle Wohnungen übernommen.

# <span id="page-7-4"></span>6.4 Verarbeitungsprotokoll GWR: Performance beim Anzeigen von Strassen, Gebäude, Eingänge und Wohnungen verbessern

# **Beschreibung**

Das Anzeigen von Strassen, Gebäude, Eingängen und Wohnungen dauert sehr lange und führt in einigen Fällen dazu, dass die Anwendung abstürzt.

# **Lösung**

Der Report ermittelt die Daten wieder schnell.